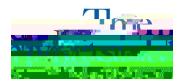

Step 5: Select the instructor and answer the questions according to the conversation you had with your instructor.

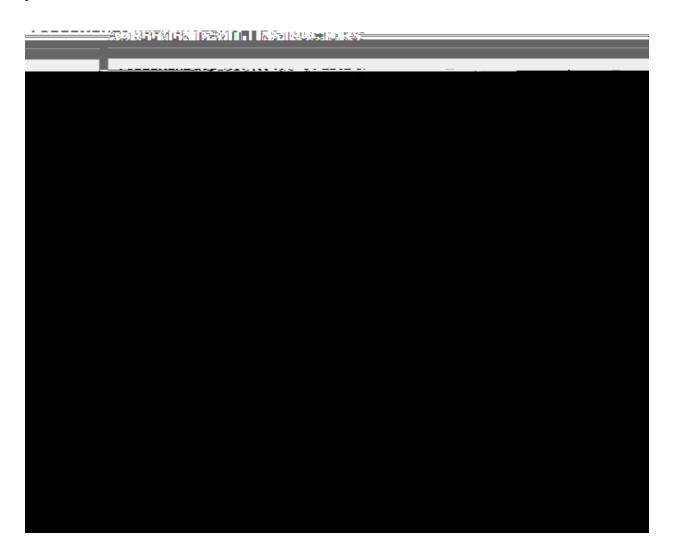

Step 6: Select **Submit Agreement with Instructor** at the bottom of the page.

Submit Agreement with Instructor